## AR4Axo: Aumentando la Inteligencia Espacial para Proyecciones en Sistema Axonométrico

#### Yoselie Alvarado, Nicolás Jofré, María Rosas, Roberto Guerrero

Laboratorio de Computación Gráfica - Área de Servicios Dpto. de Informática - FCFMyN - Universidad Nacional de San Luis {ymalvarado, npasinetti, mvrosas, rag}@unsl.edu.ar

# ÁMBITO DE APLICACIÓN

La asignatura Sistemas de Representación es una de las materias correspondiente al área de las ciencias básicas del plan de estudio de las carreras de Ingeniería Informática (2do año), Ingeniería en Computación (3er año) y Tecnicatura en Energías Renovables (2do año), todas pertenecientes a la Facultad de Ciencias Físico Matemáticas y Naturales de la Universidad Nacional de San Luis. Específicamente, la aplicación de realidad aumentada que se describe en este trabajo es utilizada para la realización del Práctico 5: Sistemas Representativos donde a partir de la visualización de las vistas (alzado, perfil y planta) de un modelo los alumnos deben dibujar, utilizando el software LibreCAD<sup>1</sup>, la perspectiva isométrica, caballera y militar de dicho modelo.

### **OBJETIVOS**

El objetivo de la materia es la enseñanza de diferentes técnicas de dibujo para representar objetos tridimensionales en un espacio bidimensional. En este sentido, esta aplicación tiene como objetivo general asistir al alumno para que pueda encontrar una solución gráfica a los problemas que se plantean con el propósito de:

 Identificar las características de objetos 3D que permiten representarlos en un espacio bidimensional.

- Reconstruir en el imaginario las formas de objetos tridimensionales a partir de representaciones bidimensionales.
- Simplificar la tarea de representar el objeto en el sistema axonométrico mediante una herramienta CAD y su posterior verificación.
- Afianzar, a partir del entrenamiento, la habilidad de representar gráficamente objetos.
- Enriquecer la inteligencia espacial.

## DESCRIPCIÓN

En la realización de los primeros prácticos de la materia, se les proporciona a los alumnos la representación Isométrica de un objeto 3D a partir de la cual deben obtener el correspondiente Sistema Triédrico; es decir, las vistas de Alzado, Perfil y Planta. En esta primera etapa, la tarea consiste en la transformación desde el Sistema Isométrico al Sistema Triédrico.

En etapas más avanzadas de la asignatura se instruye sobre la realización del proceso inverso, por ello en el práctico de Sistemas Representativos se incluyen ejercicios donde se muestran las vistas de Alzado, Perfil y Planta en el Sistema Monge de un objeto (Ver Figura 1) y el objetivo es resolver el problema de reconstruir la figura tridimensional correspondiente, representando las tres dimensiones en un único plano de proyección mediante el sistema representativo

-

<sup>&</sup>lt;sup>1</sup> www.librecad.org.

axonométrico denominado Isométrico (Ver Figura 2).

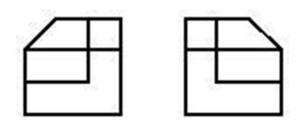

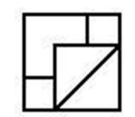

Figura 1: Sistema Triédrico.

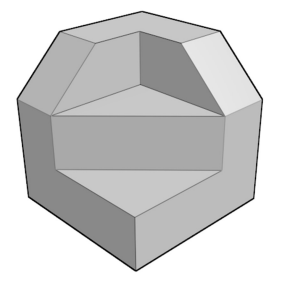

Figura 2: Sistema Isométrico.

Para estos ejercicios el alumno debe intentar reconstruir, en su imaginación, el objeto tridimensional que corresponde a las tres vistas suministradas para luego dibujar el correspondiente Sistema Isométrico.

La aplicación de Realidad Aumentada desarrollada asistió en este proceso de reconstrucción de objetos tridimensionales con el fin de facilitar la capacidad de los alumnos y permitir verificar el trabajo realizado. De esta manera, se convirtió al Sistema Triédrico en un marcador que se encuentra vinculado con el modelo 3D correspondiente.

Inicialmente, la aplicación tiene cargados todos los modelos tridimensionales correspondientes a los Sistemas Triédricos representados en el práctico. Luego, a cada Sistema Triédrico se le asoció un patrón único de representación de manera que las imágenes resultantes pudieran ser utilizadas como marcadores de RA. Cada marcador fue vinculado con su correspondiente modelo 3D en la aplicación de RA. La Figura 3 muestra uno de los marcadores construidos para su uso con RA.

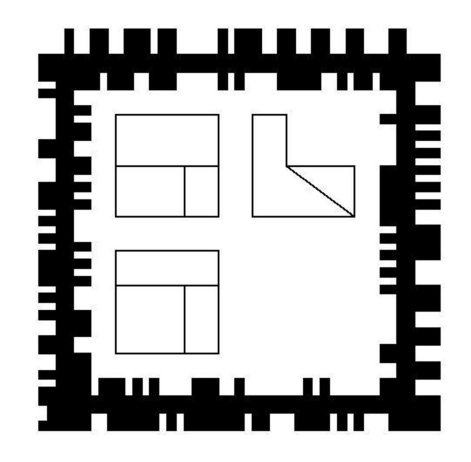

Figura 3: Marcador de RA.

Para el uso de la RA el alumno debe seleccionar el marcador que contenga el Sistema Triédrico a verificar y visualizarlo mediante la cámara de su celular. Como resultado la aplicación muestra el modelo 3D correspondiente, tal como lo ilustra la Figura 4.

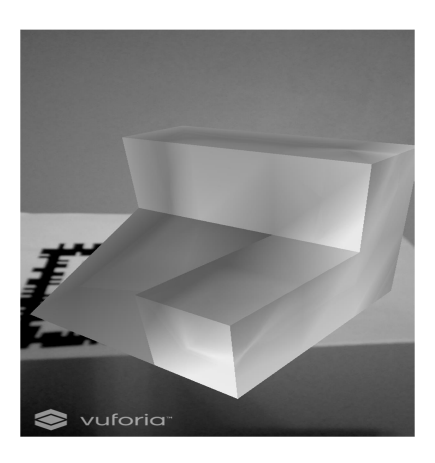

Figura 4: Aplicación de RA

El sistema de Realidad Aumentada desarrollado es una aplicación móvil realizada para el sistema operativo Android, la cual puede ser descargada desde la tienda Google Play<sup>2</sup> . Para su desarrollo se utilizó la herramienta Unity con la incorporación de la librería Vuforia<sup>3</sup> para RA. Por otro lado, los modelos tridimensionales utilizados fueron realizados en Blender  $3D<sup>4</sup>$  y los marcadores fueron construidos con la herramienta de dibujo LibreCad.

<sup>-&</sup>lt;br>
<sup>2</sup> play.google.com/store/apps/details?id=com.UNSL.SR.

<sup>3</sup> www.vuforia.com/

<sup>4</sup> www.blender.org/